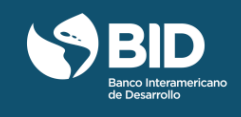

## **"Expertos en vivo" es una gran oportunidad para interactuar en vivo con nuestros expertos en el tema de gestión de proyectos**

Acompáñanos en las sesiones "Expertos en vivo" y vota por tus preguntas favoritas. Las preguntas más votadas serán contestadas por los expertos del curso; recuerda que puedes votar antes o durante la sesión en vivo.

No existen requisitos adicionales para participar en "Expertos en vivo": podrás unirte a la sesión desde tu computador o tu teléfono inteligente (si tienes acceso a internet). Para hacer preguntas, recomendamos usar el computador.

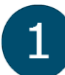

# **¿Dónde encuentras la sesión "Expertos en vivo"?**

Tienes dos formas de unirte a esta sesión:

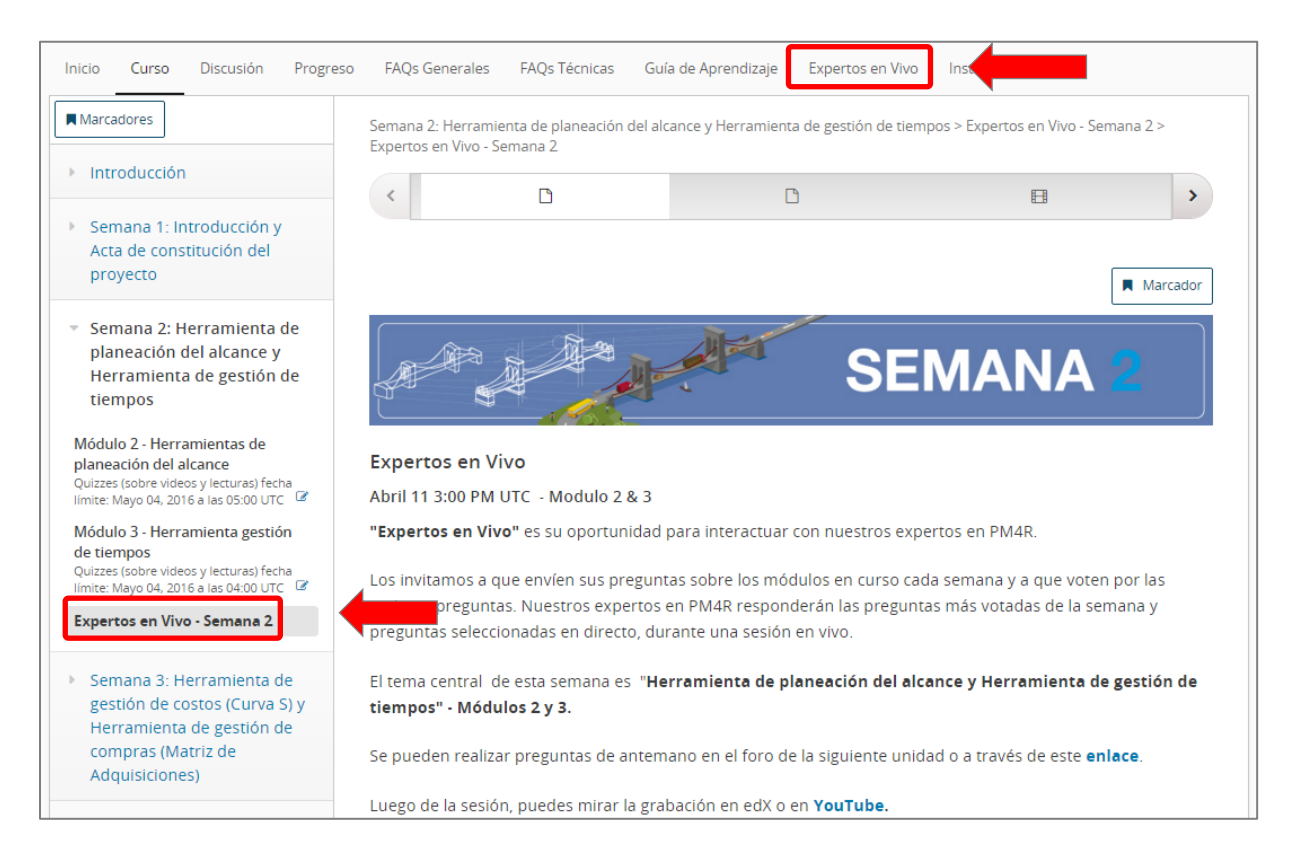

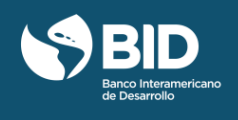

#### **¿Cuándo participar?**  $\overline{2}$

Cada sesión a las 03:00 p.m. (hora UTC), los expertos contestarán las preguntas más votadas.

Estos son los días pautados para cada tema:

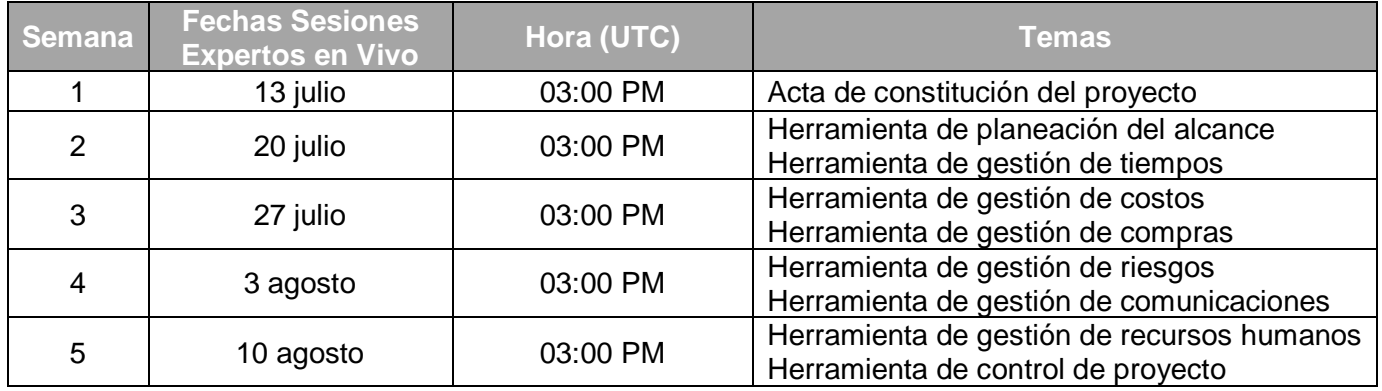

Para conocer la hora de inicio de tu país, consulta el siguiente cuadro:

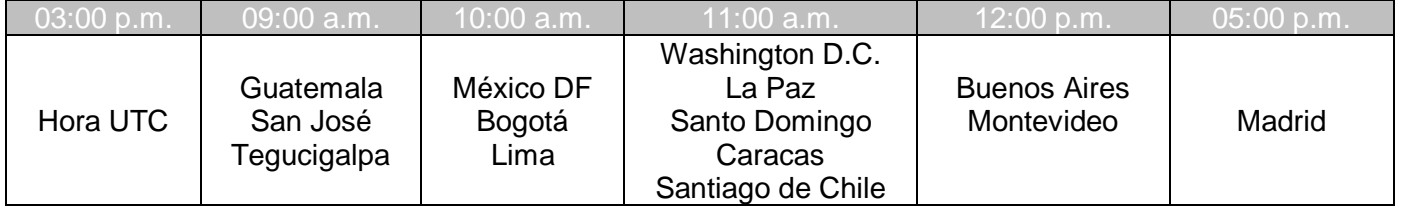

**Nota**: Revisa el horario equivalente en tu país.

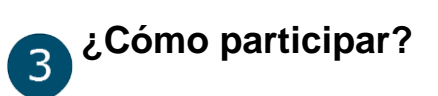

Existen dos formas de participar en la sesión "Expertos en vivo":

 $\mathbf{r}$ 

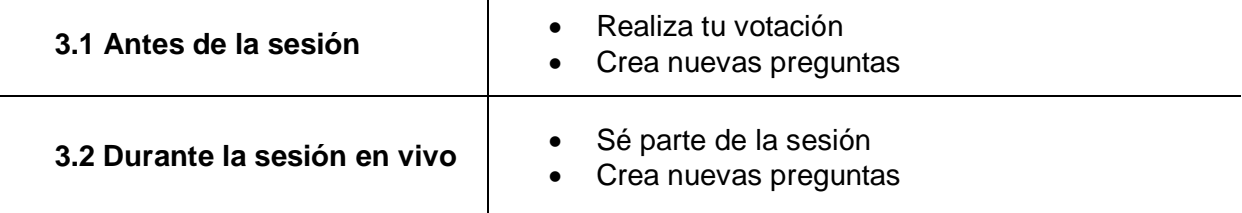

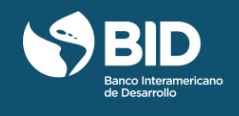

## **3.1. Antes de la sesión**

**3.1.A. Vota por las preguntas similares a las tuya** que quieres que traten nuestros expertos, haz clic en el ícono ...<sup>1</sup>ara confirmar tu voto, agrega tu nombre y haz clic en "Guardar" (no es necesario hacer ningún tipo de registro).

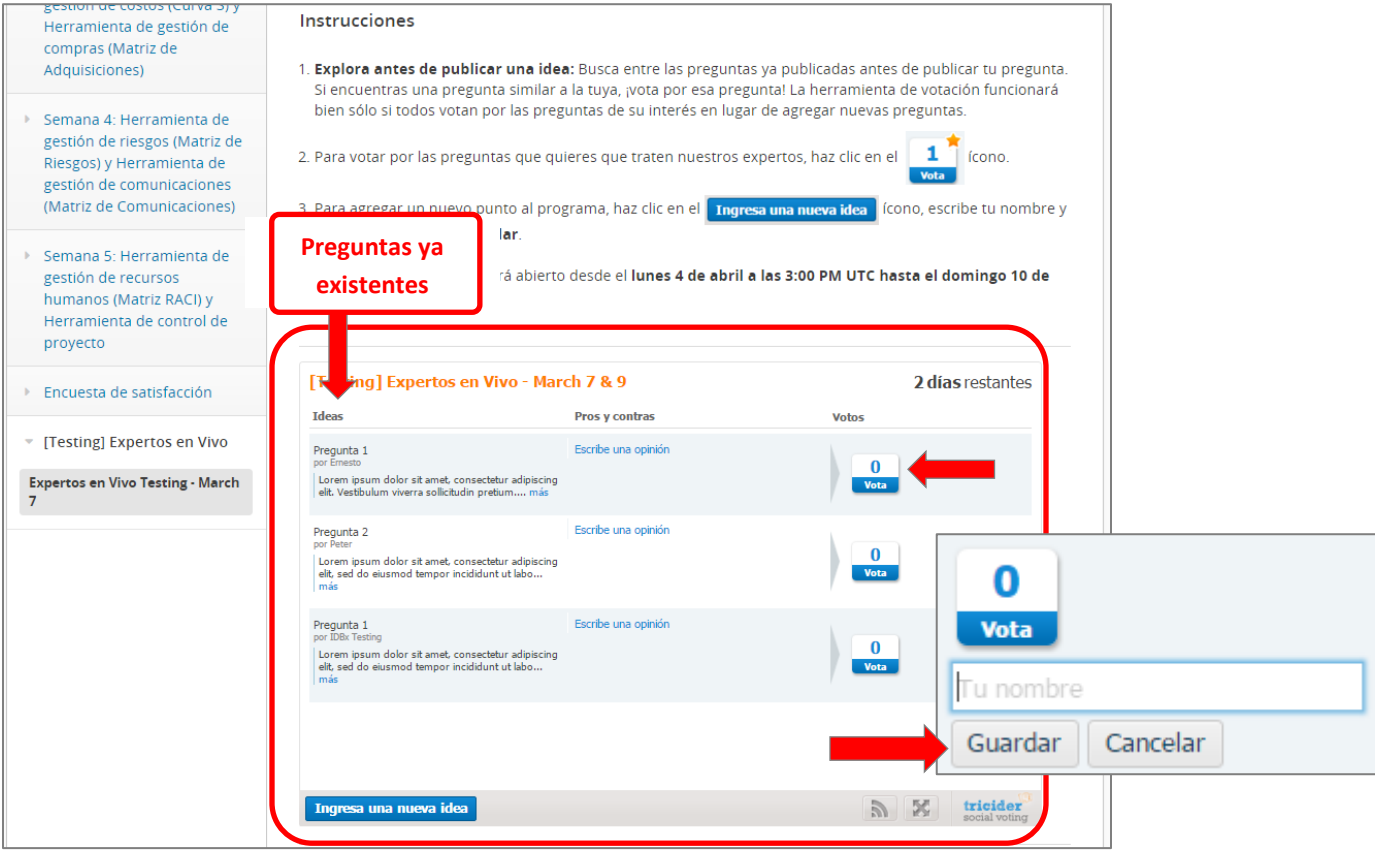

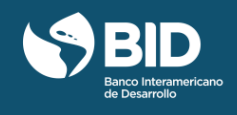

**3.1.B. Crea nuevas preguntas:** Si no encuentras la pregunta que quieres hacer entre las publicadas, ingresa tu pregunta de la siguiente manera:

- Haz clic en el ícono. Ingresa una nueva idea
- Escribe el **tema asociado** a tu pregunta, por ejemplo: Módulo 2, Utilidad de la EDT.
- Escribe tu **nombre** (opcional).
- Ingresa tu **pregunta.**
- Haz clic en "Guardar".

Por favor, ten en mente que las preguntas tienen que ser **claras, concretas y sencillas.** También, que solo serán contestadas las preguntas más votadas.

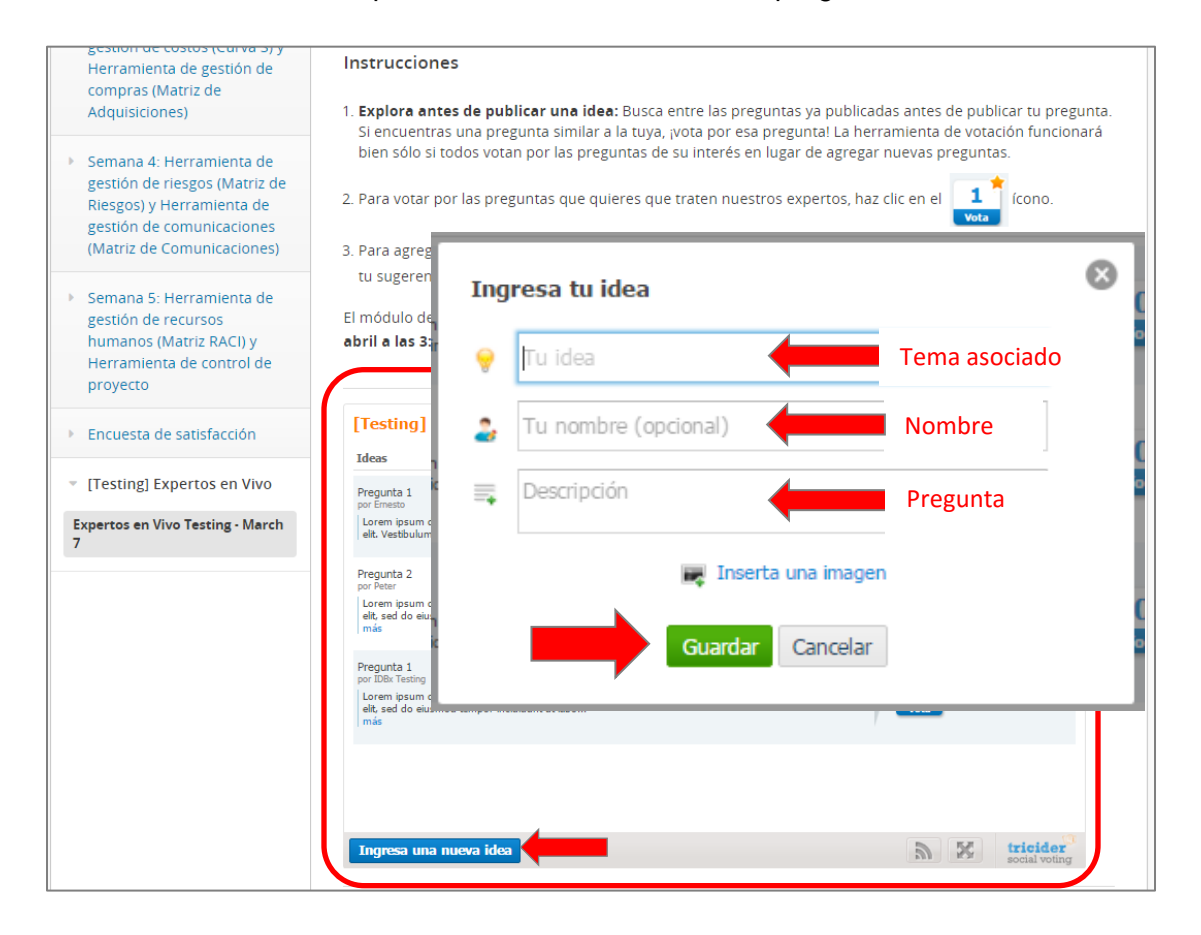

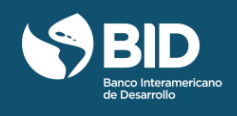

### **3.2 Durante la sesión en vivo**

**3.2.A. Sé parte de la sesión:** La transmisión en vivo, así como la grabación después del evento se pueden encontrar en la actividad "Expertos en vivo" de la semana. Para iniciar la sesión en vivo o ver la grabación, haz clic en el botón del video. Si estás viendo desde un teléfono inteligente, haz clic en el enlace que dice **"YouTube"** localizado encima de la pantalla del video.

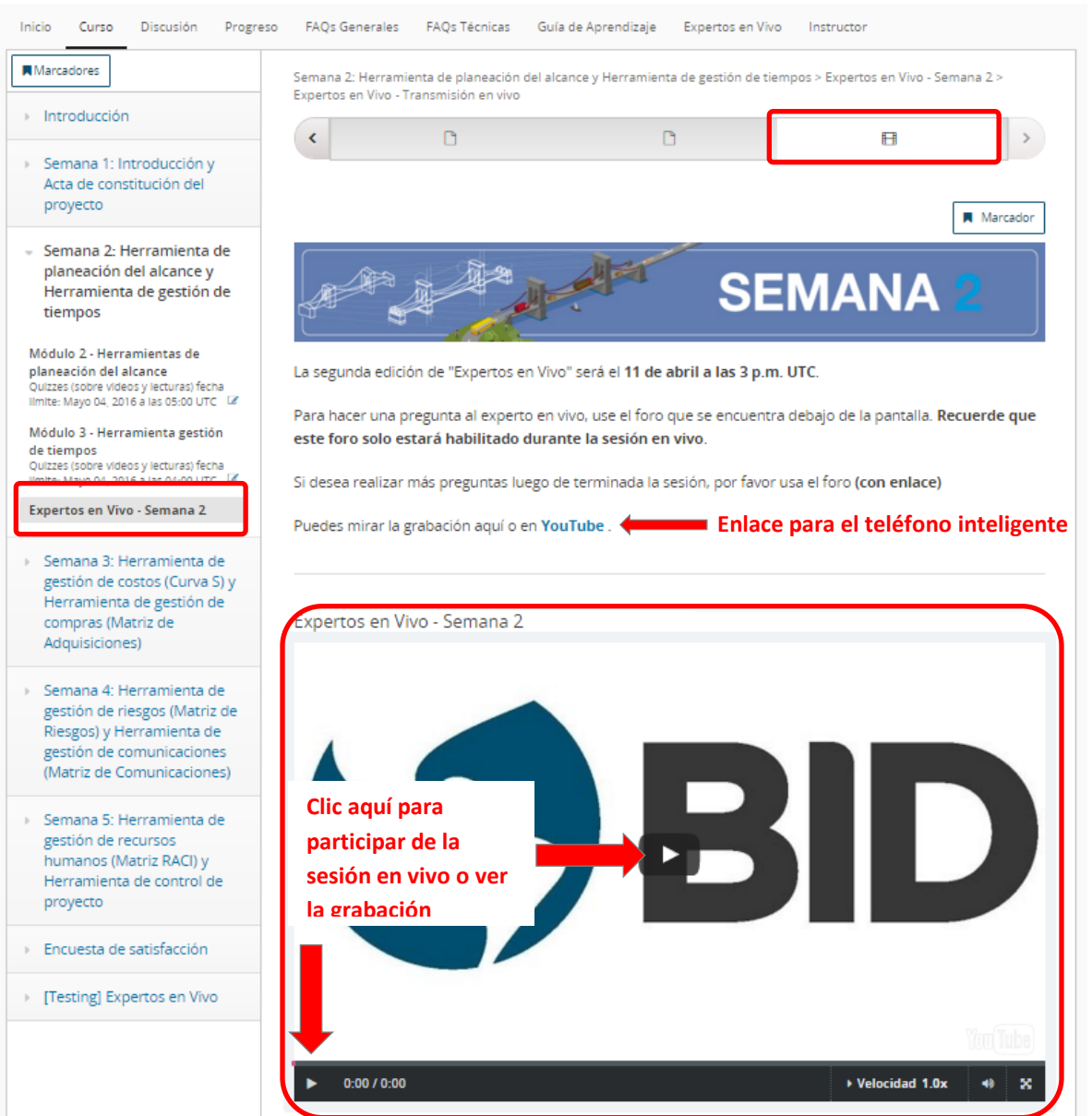

**La transmisión en vivo estará disponible solo un par de minutos antes de la hora oficial de inicio. Después de la sesión, la grabación estará disponible permanentemente en el mismo lugar.**

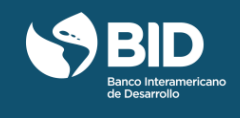

**3.2.B. Crea nuevas preguntas en vivo:** Por favor, lee las instrucciones del punto 3.1.B.

Durante la sesión en vivo, solo podrás hacer preguntas en la pantalla que se ve debajo de la pantalla de video. **Esta opción solo estará disponible durante la sesión en vivo.**

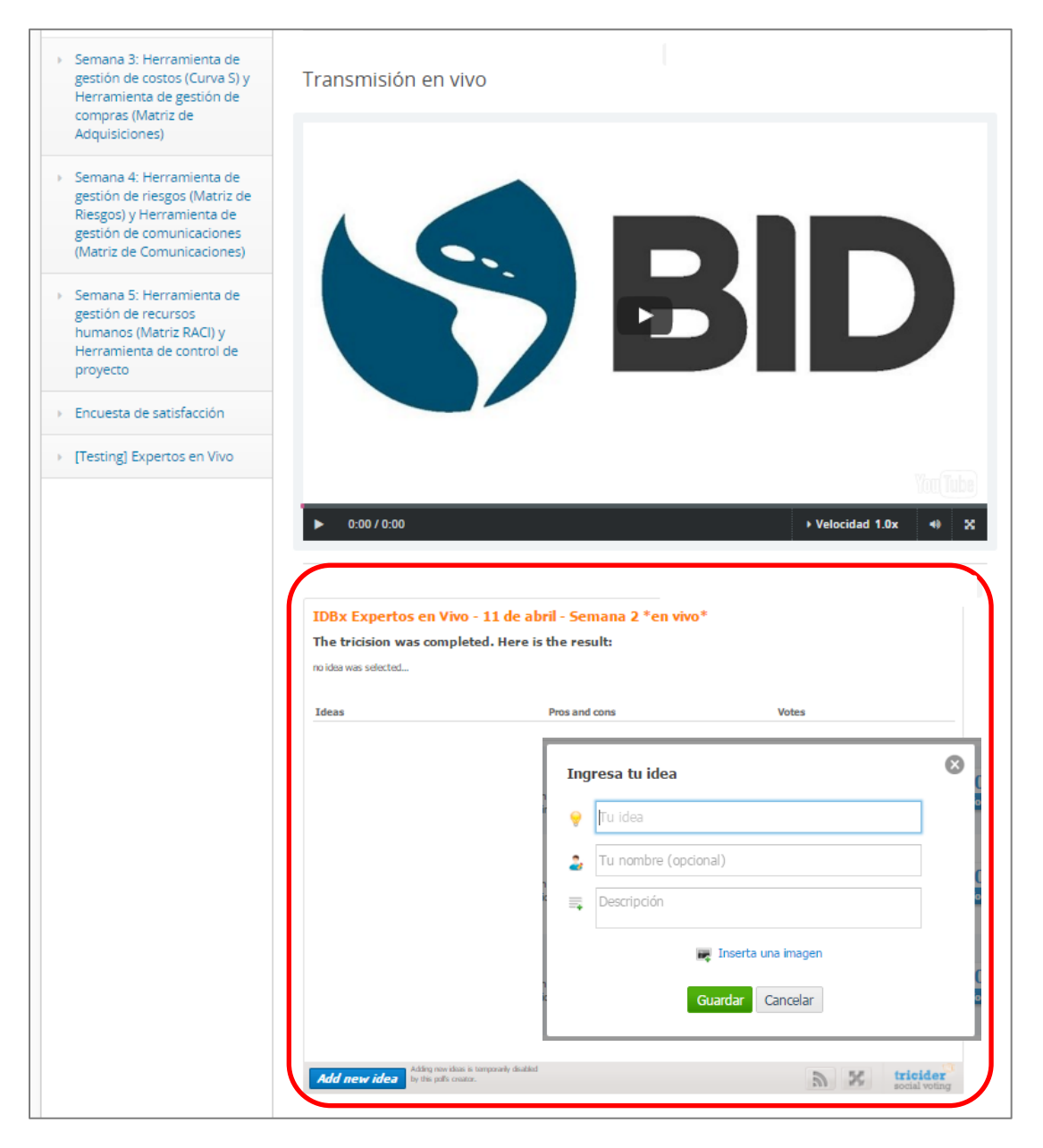

**Ten en cuenta que la herramienta de pregunta para la sesión en vivo solo estará abierta durante la sesión.**